## Creating a GradeScope account

Go to gradescope.com and signup. You should get the following page:

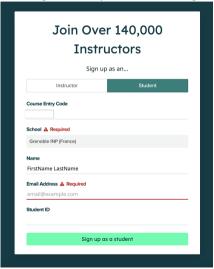

You must fill-in the form with the following info:

- Course Entry Code: (Provided by the instructor)
- School: Grenoble INP (France) Remark: For the school you must select 'Grenoble INP' even if you are not affiliated to this school
- Name: You must put your full name.
- Email Address: Use your official email address.
- Student ID: Leave empty.

# Handing out the assignments on GradeScope

- 1. Produce a **good quality** PDF for your assignment.
- 2. Upload the PDF to your GradeScope Account
- 3. Assign the questions
- 4. Submit the assignment.

## 1 - Producing a good quality PDF

- Make sure the images are of good quality: Blurry images or unreadable handwriting can be severely penalized during grading.
- Make sure every question is correctly numbered.
- ➤ Try to have each question in separate images: Multiple images per question are possible but avoid having multiple questions in the same image.

### 2 - Upload the PDF to your GradeScope Account

- Login to your GradeScope account and use the code provided in the email.
- On your **Dashboard**, select the correct course.
- Select the assignment you'll be turning in (ex: Homework2)
- Select Submitting a PDF and upload the PDF. Keep in mind that you can only submit one PDF file per assignment.

#### 3 - Assign the questions

- On your screen, you should see a list of the questions/problems in your assignment and thumbnails of your PDF page(s). For each assigned question, click the PDF page(s) that contains your answer.
- If you need to you can also assign multiple pages to one question.
- Avoid assigning multiple questions to the same image.

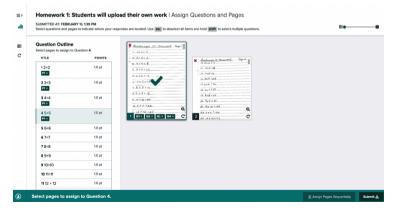

### 4 - Submitting the assignment.

- ► Click Submit. You will be sent to a new page to view your submission. Once you see this page and your PDF looks good, you're done!
- When your submission is successful, you'll see a confirmation message on your screen and you'll receive an email.
- You can re-submit the assignment as much as you want before the deadline. Only your latest submission will be graded.